# **VYUŽITIE BIM TECHNOLÓGIÍ VO VODNOM HOSPODÁRSTVE**

*Rastislav Fijko*

#### **Abstrakt**

V posledných rokoch sa s rastúcou úrovňou koncentrácie na stavebnom trhu výskum zameral na aplikácie pre tvorbu informačných technológií, ako spôsobu pre zlepšenie procesu integrácie riadenia stavebných a dodávateľských reťazcov, zdokonalenie simulačných modelov a aplikáciu týchto modelov v praxi. Za účelom podpory tohto cieľa je táto práca zameraná na integráciu informačného modelu konštrukcie (BIM - Building Information Modeling) a geografických informačných systémov (GIS - Global Positioning System) v unikátny systém, potrebný k simulovaniu inundovaného územia.

Súčasná doba je charakterizovaná rozvojom počítačových a informačných technológií a výpočtová technika zasahuje do všetkých oblastí nášho života, nevynímajúc stavebné a vodohospodárske odvetvia. V samotných začiatkoch to bola prevažne tvorba výkresovej dokumentácie, no v deväťdesiatych rokoch dvadsiateho storočia, hlavne v oblasti strojárenskej výroby, sa začali tieto prostriedky využívať na analýzu konštrukčných návrhov plánovania výroby a modelovaním simulácií riadenia výroby. V súčasnosti sa tieto postupy využívajú hlavne na zdokonalenie procesu skrátenia predvýrobnej fázy potrebnej pre zavedenie výroby. V oblasti stavebnej výroby sa tieto znalosti využívajú pre tvorbu projektov efektívnejších z hľadiska systému práce s vylúčením množstva omylov a zobrazených pomocou prepojenia textových a obrazových informácií objektov, ktoré predstavujú prvky reálneho sveta (BIM, GIS) [\[1\].](#page-11-0)

Na získanie objektívnych informácií je potrebný priebežný monitoring spočívajúci v zbere, spracovaní, posudzovaní a archivácii nameraných údajov, pričom sa využíva celé spektrum metód, ale aj špeciálna prístrojová technika. Technický vývoj v danej oblasti umožňuje využiť jednotlivé softvéry pri návrhu, posúdení, prezentovaní výsledkov konečnému užívateľovi, ale aj k objasneniu rôznych anomálií, ktoré môžu viesť k poruchám a haváriám na vodných stavbách. Nezanedbateľnú úlohu pri analýzach má klasické matematické modelovanie, ako aj modelovanie využívajúce metódu konečných prvkov. Výpočtom je možné nahradiť finančne náročné prieskumné práce, no veľký význam nadobúda pri modelovaní časového vývoja, napríklad vývoja sadania a priestorového pretvorenia telies priehrad a hrádzí, čo sa využíva najmä pri líniových stavbách protipovodňovej ochrany – ochranných hrádzach tokov. Dôraz sa kladie na stabilitné a filtračné analýzy, numerické modelovanie, geodetické a geofyzikálne práce, špeciálne analýzy od merania termovíznou kamerou, až po 3D laserové skenovanie objektov a území [\[2\].](#page-11-1)

Práca poukazuje na návrh modelu prúdenia vody korytom vodného toku v obci Lopúchov na východnom Slovensku v okrese Bardejov. Pomocou 1D matematického modelu HEC-RAS som určil inundované územie v obci, a to porovnávaním jednotlivých úrovní hladín vody, na základe modifikácie drsnosti povrchov jednotlivých korytových úprav. Výsledkom bol 3D model záujmového územia, na ktorom je možné nasimulovať rôzne povodňové situácie a výstupy tak našli uplatnenie pre analýzu úžitkovosti nákladov (CBA – Cost Benefit Analysis). Odhadovaná výška povodňových škôd za pomoci vykreslenia inundačnej čiary spôsobenej pôvodným korytom, bola porovnaná s výpočtovými modelmi úprav.

Na úpravu boli navrhované dve variantné riešenia opevnenia, a to pomocou polovegetačných tvárnic a kamennej dlažby, pričom hlavným nosným prvkom týchto materiálov pri návrhu, bolo zohľadnenie súčiniteľa drsnosti podľa Manninga. Účelom stavby tak bola protipovodňová ochrana intravilánu záujmového územia a rekonštrukcia spevnenia brehov Stulianskeho potoka s jeho prítokom. Daná oblasť je pravidelne sužovaná záplavami v jarných a letných mesiacoch, čo značne komplikuje život tunajším obyvateľom. Pre získanie hodnoverných dát potrebných pre vytvorenie čo najpresnejšieho modelu, je v dnešnej dobe pomerne málo dostupných zdrojov a tie dostupné sú finančne pomerne dosť náročné. Najjednoduchším zdrojom je získanie dát, napríklad pomocou GoogleEarth, a ich export do BIM softvérového prostredia Revit Architectural alebo AutoCAD Civil 3D. V mojom prípade bol takto získaný model k výpočtu nedostatočný a zadefinované údolné profily nepresne prezentovali dané okolie. Metodiku tvorby modelu som preto zvolil reverzným spôsobom, kedy som daný model vytvoril z geodetického merania a predpokladal tak detailnejšie zobrazenie územia. V opačnom prípade sa získaný 3D vrstevnicový model zadefinuje k súradnicovému systému, doplnia sa hodnoty z geodetického merania alebo sa použije niektorá z možností laserovej altimetrie. Takýto model je potom možné v plnej miere využiť, napríklad pri návrhu úpravy koryta vodného toku.

#### **Anotácia**

Pre vytvorenie "funkčného" 1D matematického modelu je potrebné poznať záujmové územie, vytvoriť čo najobjektívnejší 3D model a s dostatočným predstihom vyhodnotiť dopad takejto úpravy. Vynaložené úsilie a vložené finančné prostriedky do investície by mali priniesť požadované očakávania a vytvorený model má byť uplatniteľný v praxi.

## **Kľúčové slová**

HEC-RAS, matematické modelovanie, BIM, koeficient drsnosti, GIS, analýza úžitkovosti nákladov, Lopúchov.

## **Abstract**

In recent years, with the increasing level of concentration in the construction market, research focuses on the application for the development of information technologies as a way to improve the integration process of managing construction and supply chain, improve simulation models and apply these models in practice. In order to support this objective, this work is focused on the integration of BIM - Building Information Modeling and GIS - Global Positioning System in a unique system needed to simulate inundation area.

The current period is characterized by the development of computer and information technologies which extends into all areas of our life, including the construction and engineering industries. In its early years, it was mostly project documentation, but in the nineties of the twentieth century, especially in the field of mechanical engineering has started using of these resources for analyzing engineering designs of production planning and production management modeling simulations. Currently, these procedures are mainly used to improve the process of shortening the pre-production phase necessary for the introduction of production phase. In the field of building production, the use of this knowledge for the development projects more efficient in terms of work, excluding the amount of mistakes and displayed by linking text and image information objects that represent a real-world (BIM, GIS) [\[1\].](#page-11-0)

To obtain objective information it requires continuous monitoring which consists in the collection, evaluation and archiving of measured data, taking advantage of the full range of methods, as well as special instruments (devices). Technical developments in the area allows to use different softwares to design, assess and present the results to the end user, but also to clarify the various anomalies that may lead to failures and accidents on the hydraulic structures. A significant role in the analysis has the mathematical modeling and modeling using finite element method. Calculation can replace costly exploration work, but has been very significant in modeling of the temporal evolution, such as spatial development of subsidence and deformation of bodies of dams and dykes, which are mainly used in linear structures of flood protection - levees. The emphasis is at stability and filter analysis,

numerical modeling, surveying and geophysical work, special analysis from measurements with thermovision camera to 3D laser scanning of objects and territories [\[2\].](#page-11-1)

The work presents the hydrodynamic model of water flow in watercourse in Lopúchov village in the eastern Slovakia in the district of Bardejov. I have determined the flood area in the village using 1D mathematical model HEC-RAS based on the comparisons of water level by different surface roughness of different banks fortification. The result is 3D model of study area at which it is possible to simulate various flood situations and results can be used for Cost Benefit Analysis (CBA). Estimated amount of flood damage within the inundation area (result from models) in case of unregulated water stream was compared with those ones that were caused in case of different proposed river regulation.

There have been proposed two variants of banks fortification within water stream using precast vegetated blocks and rock tiles. The main task of the modeling of flood area , was to take in the account the roughness coefficient of these materials stated Manning. The purpose of the construction was the flood protection of the urban area of interest and reconstruction of the banks fortification of Stuliansky stream with its tributary. The area is regularly flooded in the spring and summer months, which complicates the life of the local inhabitants. To obtain reliable data needed to create the most accurate model is nowadays relatively few resources available and those available are rather financially demanding. The easiest source is to obtain data, for example via GoogleEarth and export them to BIM software environment of Revit Architecture or AutoCAD Civil 3D. In my case, the obtained model for calculations was inadequate and defined terrain profiles, inaccurately presented the surroundings. Regarding that I had chose a reverse proceeding of modelling, I have developed the model from geodetic measurements which was more detailed. Otherwise, the resulting 3D contour model will be defined with the coordinate system then are added values of geodetic measurements, or using some of the options of laser altimetry. Such a model then can be fully used to facilitate the design of the watercourse riverbed.

#### **Annotation**

It is necessary to study the area of interest and to prepare detail terrain model for developing curate 1D hydrodynamical model. The developed model is then suitable for impact assessment of water stream regulation Effort and investments should lead to the desired expectations and developed model have to be applicable in practice.

#### **Key words**

HEC-RAS, mathematical modeling, BIM, roughness coefficient, GIS, cost benefit analysis, Lopúchov.

## **Úvod**

Hydrodynamické modelovanie odtokových pomerov je v dnešnej dobe na vzostupe a priamo úmerne zodpovedá dynamicky sa rozvíjajúcim odvetviam, či už hydrológie, alebo vodného hospodárstva. Hlavným dôvodom tohto nárastu je predovšetkým stále trvajúci rozvoj informačných technológií, čím človek nadobudol nové možnosti k uspokojeniu dávnej potreby našej spoločnosti využívať vodu a jej dynamiku ako zdroj svojej obživy, a zároveň vytvárať účinnú ochranu pred jej negatívnymi vplyvmi. Modelovanie ako proces nesie v sebe isté riziko prílišného zjednodušenia konkrétnej situácie. Všetky prvky a vplyvy do modelu vniesť nemôžeme, a to z toho dôvodu, že by už nešlo o model, a je treba sa čo najzodpovednejšie rozhodnúť, ktoré dáta do daného modelu implementujeme, a ktoré dáta môžeme zanedbať, prípadne zjednodušiť. Tento typ modelovania sa zameriava na získavanie poznatkov z oblasti terénnych prác, prípravu terénnych údajov pre projekty a vyhodnocuje morfologické charakteristiky daného prostredia [\[3\].](#page-11-2)

Integrovaný model, ktorým BIM bezpochyby je, je zameraný na poskytnutie koordinovaných a spoľahlivých informácií o projekte budovy alebo líniovej stavby v priebehu jednotlivých fáz projektu od návrhu cez realizáciu, až po samotnú operáciu [\[4\].](#page-11-3)

BIM ponúka svojím užívateľom lepšie sa rozhodovať, zlepšovať kvalitu spojenú s vizuálnou kontrolou a zvýšiť ziskovosť danej stavby s maximálnym využitím infraštruktúry. BIM je pojem, ktorý nie je priamym potomkom CAD technológie, kde každá kresba je koncipovaná samostatne a neexistuje žiadna priama súvislosť medzi výkresom a pohľadom a zmena v jednom výkrese musí byť prácne zrealizovaná na druhom s ním súvisiacom. Cyklus zmien je tak zložitý a trvá dlhú dobu. Pri BIM systémoch sa jednotlivé výkresy generujú na základe vopred postaveného modelu a existuje vzťah medzi jednotlivými výkresmi či zmenami spôsobenými na ktoromkoľvek z nich. Budova či línia je súčasťou integrovaných 3D objektov a 2D pohľad na model je tzv. "vedľajší produkt". Napríklad steny nie sú len dve paralelné línie, ale objekt bol postavený s vrstvami a materiálmi so špecifickými vlastnosťami. Presne vytvorený model plne a v predstihu odráža skutočne vytváraný objekt a výklad modelu je tak jednoduchý [\[5\].](#page-12-0)

Ako BIM, tak aj GIS využíva prácu s objektmi, ktoré predstavujú prvky reálneho sveta. Ako už bolo spomenuté, v BIM procese sa používa inteligentný objekt centralizovanej architektúry vo vysoko detailne zobrazenom 3D, zatiaľ čo v GIS sa používajú základné 2D reprezentácie týchto subjektov (body, priamky, polygóny) a vytvára sa tak priestor vo vzťahu k okolitej krajine. Je to teda organizovaný informačný súbor, ktorý získava, spracováva, upravuje, analyzuje a zobrazuje všetky formy geografických informácií. Dal by sa definovať ako analytický nástroj, ktorý umožňuje pracovať s priestorovými vzťahmi medzi jednotlivými objektmi a opisuje priestor objektu, jeho vlastnosti a z časového hľadiska ide o pridané dynamické vlastnosti. GIS je prvotným prepojením pre spracovanie dát medzi hydrologickým modelom a informačným modelom konštrukcie, umožňuje ich vzájomné zdieľanie a rýchly prístup k informáciám. Je to vlastne schopnosť systému vzájomne si poskytovať služby a efektívne spolupracovať (obr. 1) (interoperobilita) [\[6\].](#page-12-1)

**System Architecture for BIM/GIS Interoperability Platform** 

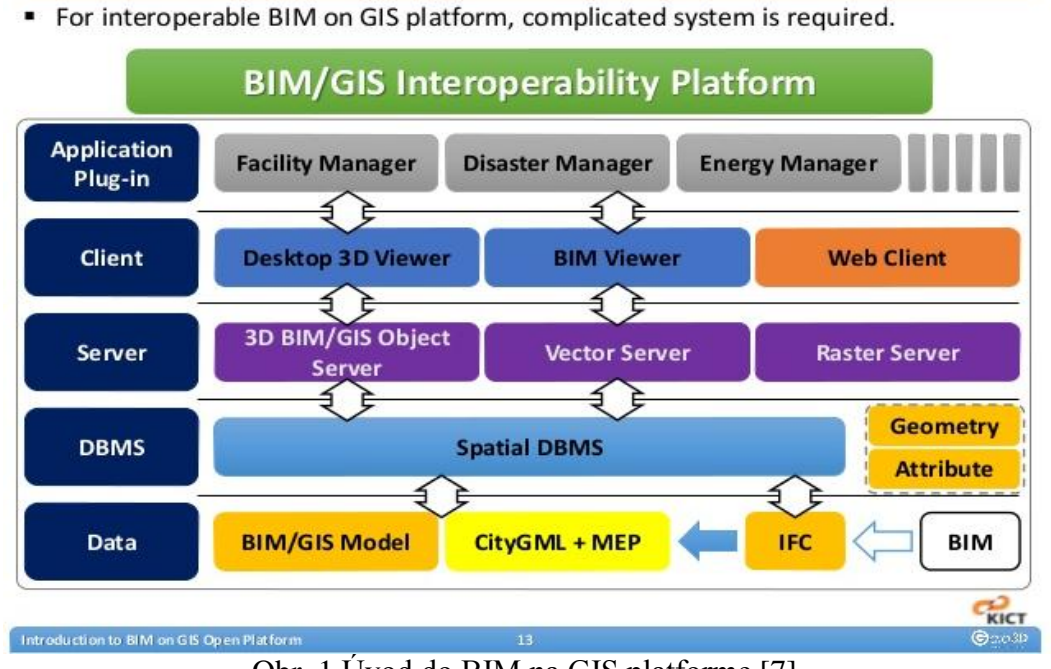

Obr. 1 Úvod do BIM na GIS platforme [\[7\]](#page-12-2)

Pre samotné pochopenie jednotlivých zobrazení v softvérovom prostredí je potrebné zozbieranie korektného množstva premenných. Najefektívnejším spôsobom je využitie hydrodynamických modelov, ktoré umožňujú aj modelovanie inundácie vody spôsobom integrovaného 1D/2D modelovania, kde výsledky využijeme pri konkrétnej vizualizácii. Samotné modelovanie spočíva v dynamickom prepojení 1D modelu rieky s 2D modelom územia zastavanej časti [\[8\]](#page-12-3) v 3D modeli záujmového územia. Pre tento spôsob mapovania a modelovania je najvhodnejšie použiť hydrodynamický model HEC-RAS (1D) v kombinácii so submodelom ArcGIS alebo HEC-GeoRAS (2D), ktoré pracujú v prostredí GIS. Potreby pre geografické priestorové informácie sa zvyšujú a pre získanie presných informácií modelu povrchu je potrebné využiť pracovné sily či letecké zábery [\[9\].](#page-12-4)

Najprogresívnejšou technológiou pre skenovanie povrchu je LIDAR (Light Detection And Ranging), čo je označenie pre optickú technológiu diaľkového prieskumu Zeme. Princíp je vo využití pulzných radarových lúčov pre určenie vzdialenosti medzi LIDARom a skenovaným objektom. Reliéf sa zobrazí na základe času, za ktorý prejde svetelný lúč zo zdroja na povrch a späť v tzv. vlnovom skenovacom cykle. LIDAR dáta je možné získať z prístrojov umiestnených na pozemných vozidlách, lietadlách či satelitoch [\[20\].](#page-12-5)

Satelit, pôvodne nazvaný [Advanced Land Observing Satellite](http://www.space.com/1978-japanese-earth-observing-satellite-begins-mission.html) (ALOS), neskôr premenovaný na "Daichi" (obr. 2), bol vypustený na obežnú dráhu v roku 2006 a pôvodne slúžil ako Japonská špionážna družica. V prevádzke bol do mája 2011. Jeho úlohou bol zber globálnych geodetických dát pre vytvorenie celosvetovej digitálnej mapy a diaľkový prieskum prírodných zdrojov [\[9\].](#page-12-6) Takto získaný 3D model reliéfu bude možné upravovať pomocou AutoCAD Civil 3D či Revit vo formáte (.dwg, .dxf) a výsledok pretransformovať do softvérového prostredia HEC-RAS (.prj), 1D. Týmto sa výrazne skráti prípravný proces pre hydraulický prepočet zmeny úrovne hladiny a pomôže určiť maximálnu hodnotu prúdenia vody v otvorených korytách. Spoločnosť Japan Aerospace Exploration Agency (JAXA) v spolupráci s distribučnou spoločnosťou NTT DATA, začala v projekte Precice Global Digital 3D Map "3D ALOS World" spracovávať presný globálny 3D model terénu celého zemského povrchu, kedy pomocou dátových snímok získaných zo satelitu "Daichi" (ALOS), vytvára 3D digitálne mapy a vypracováva ich pomocou digitálneho výškového modelu terénu – Digital Elevation Model (DEM) [\[10\].](#page-12-7)

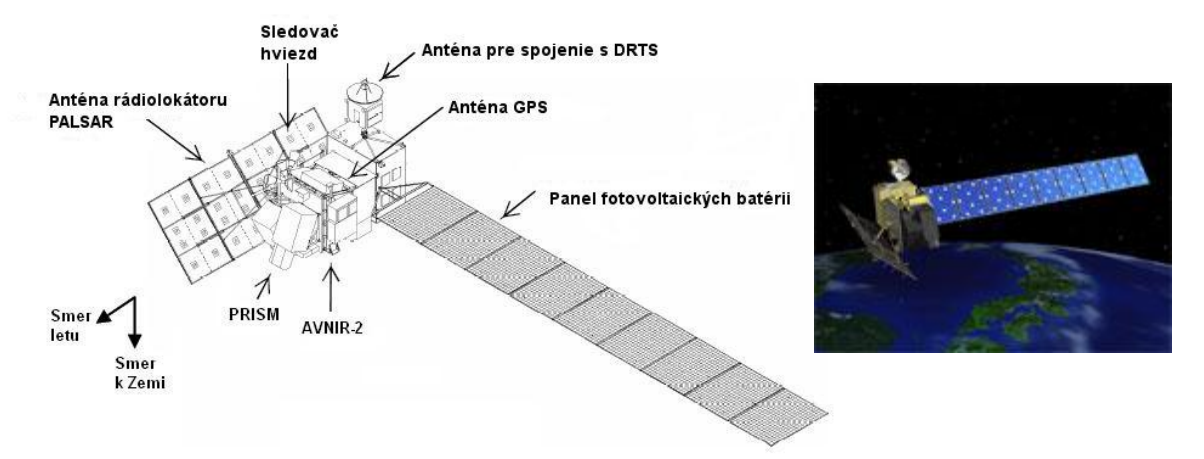

Obr. 2 Vizuálne znázornenie družice s vyznačením hlavných častí © JAX[A\[11\]](#page-12-8)

Pri riešení matematického modelovania prúdenia v riečnych korytách je nutné na začiatok prijať určité predpoklady (opatrenia), pri ktorých platí všeobecný postup riešenia. Úplný opis modelu je totiž praktický neriešiteľný. Postup je rozdelený do niekoľkých realizačných etáp, ale vo všeobecnosti je rozdelený na dva samostatné celky. Prvá časť je zameraná na vývoj modelu a druhá časť je zameraná na jednotlivé charakteristiky a aplikáciu modelu v praxi.

Výstupy z modelov prúdenia majú veľký význam pre vedné odbory, ktoré svoje záujmy orientujú na výstavbu vodných ciest, plavebnú prevádzku a pre odbory využívajúce energiu vody a jej transport ako nosiča hydropotenciálu (voda – energia). Podľa zmeny tvaru prietokového prierezu možno otvorené korytá rozdeliť na prizmatické a neprizmatické a podľa spôsobu prúdenia na ustálené a neustálenie prúdenie [\[12\].](#page-12-9)

## **Modelovanie prúdenia vody v otvorených korytách v softvérovom prostredí HEC-RAS**

Pri 1D modelovaní prúdenia vody, výpočet prebieha formou opisu vodného toku, a to postupnosťou v smere prúdenia vody na priečnych profiloch s definovaným umiestnením v priestore. To znamená, že v prípade 1D modelovania sa priestorové umiestnenie zobrazuje ako staničenie jednotlivých profilov s kótami dna a brehov jednotlivých profilov. Spojením jednotlivých údajov z grafického riešenia je pozdĺžny profil predmetného vodného toku. Pre spracovanie a simuláciu výsledkov 1D modelovania som volil modelové prostredie softvéru HEC-RAS 4.1.0 [\[13\]](#page-12-10) a ako vizuálne prostredie ArcGIS 10.2 [\[16\].](#page-12-11) Hydrologic Engineering Centers River Analysis System alebo v skratke HEC-RAS je integrovaný softvér určený pre získanie údajov z riečnej systémovej analýzy a ich zobrazenie v interaktívnom sieťovom prostredí. Systém sa skladá z grafického užívateľského rozhrania (Graphical User Interface – GUI), samostatných hydraulických komponentov analýzy, ukladania dát s možnosťou vydania správy a jej grafického podania. Systém obsahu sú štyri jednorozmerné hydraulické komponenty analýzy:

- ustálené prúdenie povrchových vôd (Steady Flow Water Surface Profiles);
- simulácie neustáleného prúdenia (Unsteady Flow Simulation);
- transport sedimentov (Sediment Transport/Movable Boundary Computations);
- rozbor kvality vody (Water Quality Analysis).

Kľúčovým prvkom je, že všetky štyri zložky používajú spoločné geometrické údaje a spoločné hydraulické prepočty [\[14\].](#page-12-12)

Pre potreby predmetnej stavby s názvom: "Preventívne protipovodňové opatrenia – Úprava vodných tokov v obci Lopúchov" išlo o návrh úpravy Stulianskeho potoka a jeho bezmenného prítoku, kde bol vypracovaný základný návrh rekonštrukcie dna a spevnenia brehovej línie o celkovej dĺžke 670 m, so začiatkom úpravy (ZÚ km 0,000 = rkm 4,180) a koncom úpravy (KÚ km 0,67 = rkm 4,852)) a jeho bezmenného prítoku o dĺžke 250 m. Cieľom bolo upraviť prietokový profil tak, aby intravilánom obce bol bezpečne odvedený návrhový prietok  $Q_{100} =$ 24,0 m<sup>3</sup> /s storočnej vody (SHMU). Rozsah stavby je vymedzený individuálnou zástavbou – zastavanou časťou obce [\[15\].](#page-12-13)

Obec Lopúchov (Obr. 4) leží v juhozápadnej časti Nízkych Beskýd v doline Stulianskeho potoka v priemernej nadmorskej výške 275 m n. m. v okrese Bardejov. Chotár je tvorený mierne zvlneným pohorkatinným terénom, ktorý tvoria vrstvy treťohorného flyšového podložia (striedanie pieskovcov a ílovcov v rôznom pomere), s prevažne odlesneným terénom, s menším územím súvislého lesa v jeho južnej časti [\[15\].](#page-12-13)

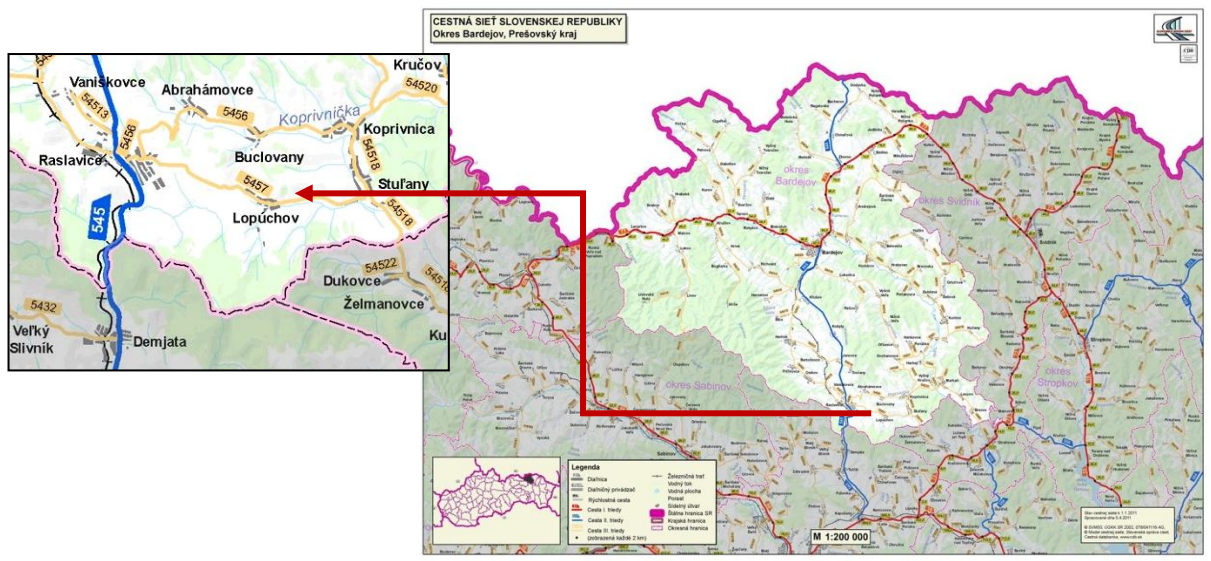

Obr. 4 Lokalizácia obce Lopúchov [\[15\]](#page-12-13)

Pre vytvorenie modelu som použil geometrický plán obce vo formáte \*(.dwg), z ktorého som odčítal hodnoty výšok v jednotných priečnych profiloch a zadefinoval mostné objekty po dĺžke toku. Výsledkom bol pripravený výpočtový model pôvodného Stulianskeho potoka a jeho prítoku s prietokom  $Q=0.04 \text{ m}^3/\text{s}$  (Obr. 5). V tomto modeli som potom menil jednotlivé hodnoty prietoku Stulianskeho potoka  $Q_{20}$ =12 m<sup>3</sup>/s,  $Q_{50}$ =18 m<sup>3</sup>/s,  $Q_{100}$ =24 m<sup>3</sup>/s a zaznamenal prvé výsledky záplavy časti oblasti.

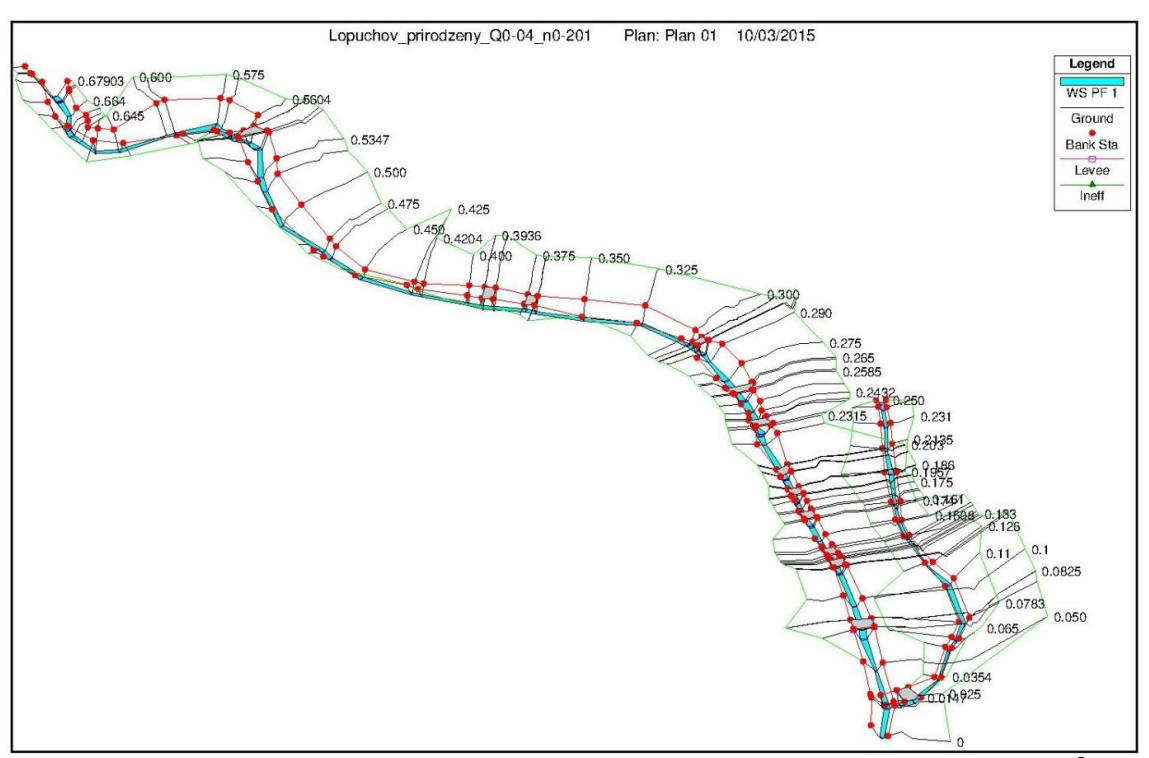

Obr. 5 Hydrodynamický model Stulianskeho potoka – prirodzený tok, Q=0,04 m<sup>3</sup>/s

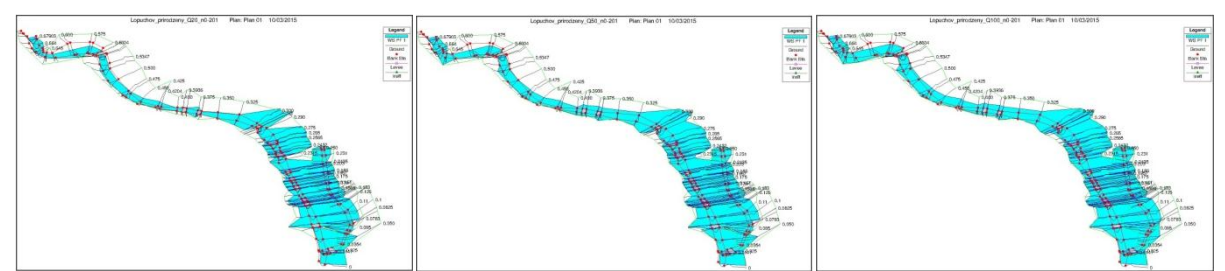

Obr. 6 Výsledky z výpočtového modelu HEC-RAS pre prirodzené koryto pre *Q*20,50,100

Červenou farbou, je na obrázkoch znázornená brehová čiara a modrou farbou je znázornený rozsah inundácie obce (Obr. 6). Z takto vytvoreného modelu je možné odčítať maximálnu výšku vodnej hladiny v každom profile, mieru inundácie, prietok vody či rýchlosť prúdenia v každom profile. Čiastočnou úpravou geometrických dát prirodzeného koryta, interpoláciou profilov a zadaním priečnych objektov (prahov a stupňov) som vytvoril prizmatické koryto v dvoch variantoch.

Vo variante 1 som zvolil opevnenie brehov pomocou polovegetačných tvárnic (Obr. 7, 8) a pre variant 2 (Obr. 9), som ako opevnenie zvolil kamennú dlažbu.

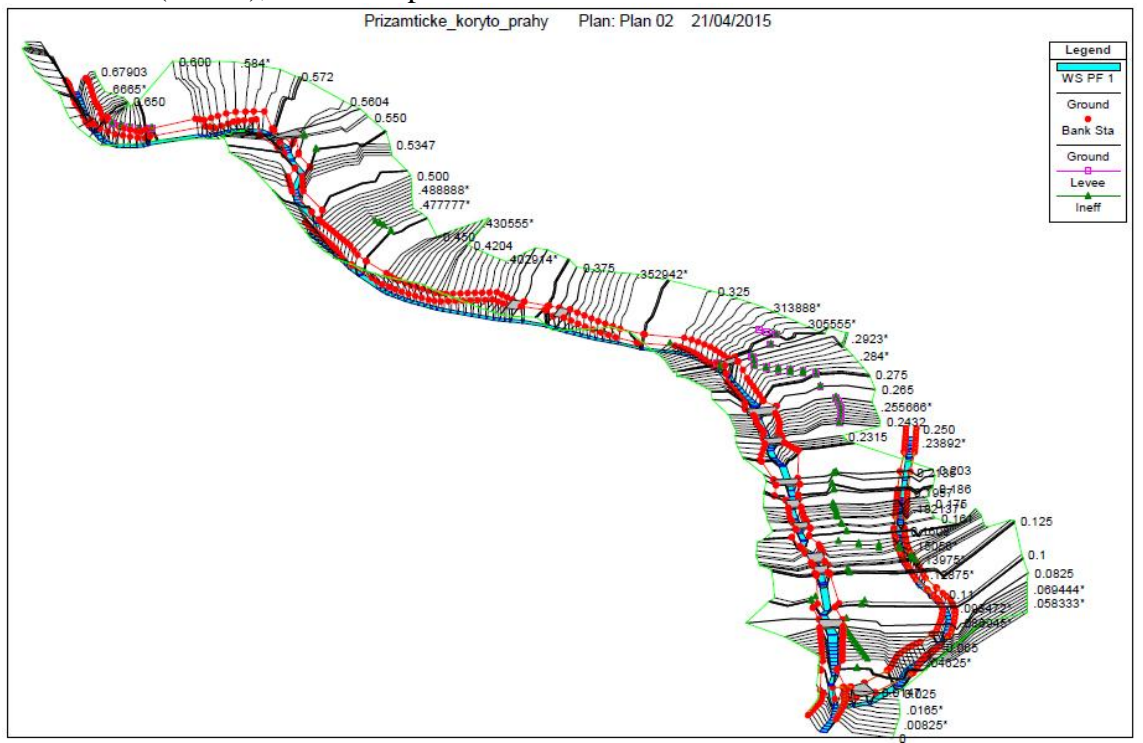

Obr. 7 Hydrodynamický model Stulianskeho potoka – prizmatické koryto, Q=0,04 m<sup>3</sup>/s

Celá úprava koryta je navrhnutá v maximálnej miere podľa skutočnej situácie vedenia koryta v danom území, a tým bude potrebný minimálny nový záber pôdy. Návrh pozdĺžneho sklonu vychádza z priemerného sklonu jestvujúceho stavu. V prevažnej časti kopíruje navrhovaná úroveň dno existujúceho stavu. Na zmiernenie pozdĺžneho sklonu sú navrhnuté kamenné prahy a stupne. Navrhovaný je lichobežníkový tvar priečneho profilu so sklonom svahov 1:1 a šírkou v dne *b*=2,5 m v celom úseku úpravy potoka. Kapacita koryta je dimenzovaná na Q<sub>100</sub>=24,0 m<sup>3</sup>.s<sup>-1 [\[20\]](#page-12-5)</sup>.

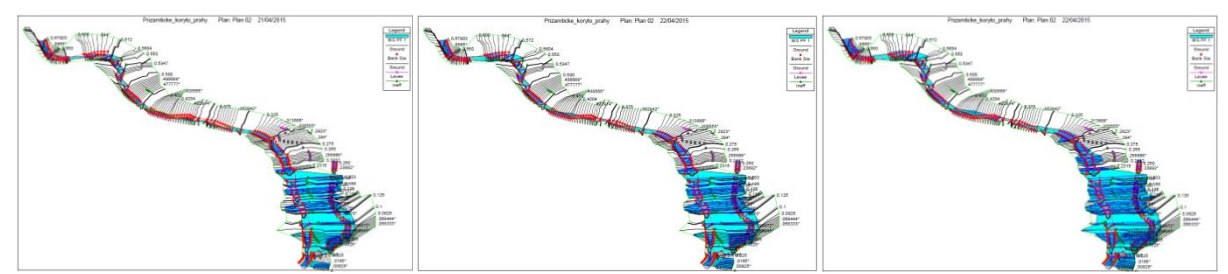

Obr. 8 Výsledky HEC-RAS, prizmatické koryto, *Q*20,50,100 – polovegetačné tvárnice

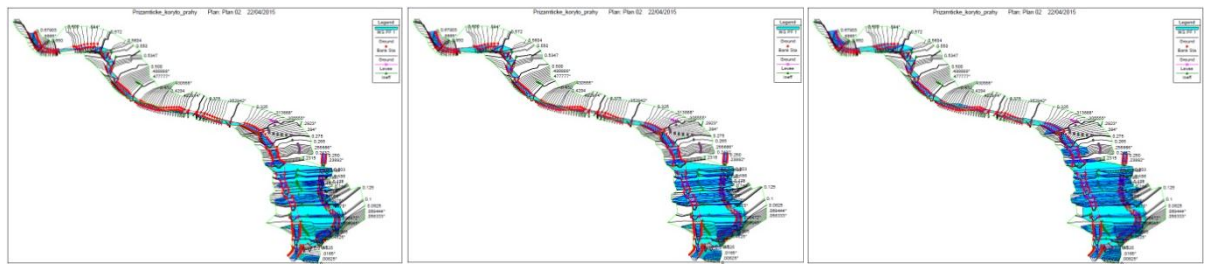

Obr. 9 Výsledky HEC-RAS, prizmatické koryto, *Q*20,50,100, - kamenná dlažba

Pre výpočet bolo najdôležitejšou časťou práce určenie rozsahu zaplavenia jednotlivých oblastí a objektov a určenie inundačných čiar v intraviláne obce. Jednotlivé hodnoty priečnych profilov v HEC-RASe (x-sová súradnica inundácie) som postupne odčítaval a výsledky som spätne znázorňoval v pôdorysnom zobrazení v softvéri AutoCAD. Záverom bolo presné určenie rozsahu záplavy a pôdorysné zobrazenie čiary inundácie (Obr. 10) dôležitej v 3D zobrazení. Taktiež bolo možné určiť tie objekty, ktoré boli touto inundáciou zasiahnuté. Vyhotovené boli v dvanástich obmenách, a to kombináciou: pozdĺžny profil, situačné znázornenie a čiara inundácie potrebná pre 3D.

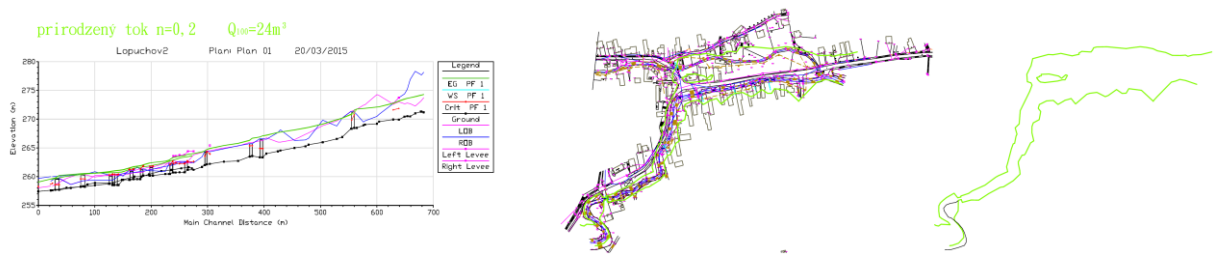

Obr. 10 Pozdĺžny profil, situácia s čiarou záplavy,  $Q_{100}$ =24 m<sup>3</sup>/s, n=0,07 [\[20\]](#page-12-5)

Treba ale poznamenať, že spôsobov na pôdorysné zobrazenie inundácie je viac. Najschodnejším spôsobom sa javí zobrazenie pomocou funkcie RAS Mapper, ktorý je súčasťou HEC-RASu. Výsledky je potom možné exportovať priamo do softvérového prostredia ArcGIS [\[14\].](#page-12-12)

## **Vytvorenie modelu v softvérovom prostredí ArcGIS**

Pre zobrazenie výsledkov som použil softvér ArcGIS 10.2. Program pracuje na princípe vkladania jednotlivých vrstiev do pôdorysu označených ako ["shapefile](http://en.wikipedia.org/wiki/Shapefile) \*(.shp)". Takto sa dá postupne vytvárať databáza jednotlivých objektov, inundácie, úpravy koryta alebo v podobe vrstvy zaznamenať akúkoľvek zmenu na platforme modelu.

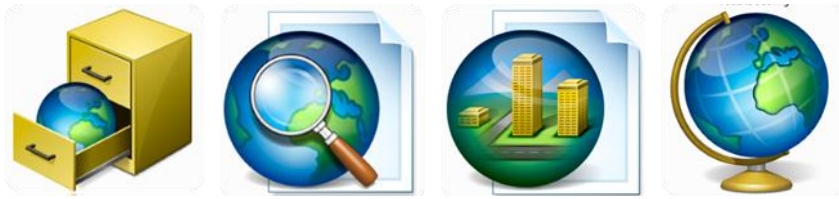

Obr. 11 ArcGIS (Catalog, Map, Scene, Globe)

Program sa skladá zo štyroch pracovných okien (Obr. 11), ktoré sú vzájomne prepojené, čo značne zjednodušuje prácu na modeli. Začiatok prebieha v ArcCatalog, kde je dôležité si pre každý Shapefile prednastaviť súradnicový systém danej oblasti. Program by inak nevedel zaradiť jednotlivé vrstvy do priestoru a takýto model je potom nepoužiteľný. V mojom prípade "S-JTSK\_Krovak\_East\_North". ArcCatalog je aplikácia, ktorá je zameraná na prehliadanie, organizovanie a distribúciu GIS dát z rôznych formátov a pohyb v ArcCatalog-u je intuitívny a jednoduchý. Stromové okno poskytuje pohľad na organizáciu katalógu a v obsahovom okne sa zobrazuje vybraná položka [\[16\].](#page-12-11)

Z geometrického plánu som si na základe nameraných bodov zostavil 3D model TIN - Triangulated Irregular Networ vo formáte \*(.tin), v ktorom sú pre lepšiu orientáciu farebne odlíšené výšky terénu [\[15\].](#page-12-14) Pôdorysné zobrazenie terénu a aj zobrazenie iných objektov je možné pomocou ArcMap-u, v ktorom je možné jednotlivé vrstvy editovať a pripraviť tak pre 3D zobrazenie. Treba ale poznamenať, že zdrojom \*(.shp) je zdrojový súbor vo formáte \*(.dwg), kedy akákoľvek zmena v tomto formáte sa po opätovnom načítaní v ArcCatalog-u \*(.shp) zobrazí v danom modeli. Takto pripravenú vrstvu jednoducho presunieme z ArcCatalogu do všetkých pracovných okien v ArcGISu. ArcMap je aplikácia, ktorá slúži na editovanie, prezeranie, dotovanie a analyzovanie geografických dát či komponovanie rôznych mapových podkladov. Pridaním dát pomocou funkcie "Add data" si otvorím súbor s príponou \*(.tin) vytvorený z nameraných bodov (Obr. 12a) a súbor s pôdorysmi, v ktorom sú jednotlivé prvky rozdelené na popis, priestorové objekty, body, polygóny a čiary. Postupným pridaním sa vytvára mapový podklad. Po vytvorení mapového podkladu som postupne pridával obrysy záplavových čiar, vytvoril polygóny a tak zobrazil jednotlivé vrstvy inundácie pre rôzny prietok (*Q*) potrebný pre 3D zobrazenie pomocou ArcScene (Obr. 12b) [\[20\].](#page-12-5)

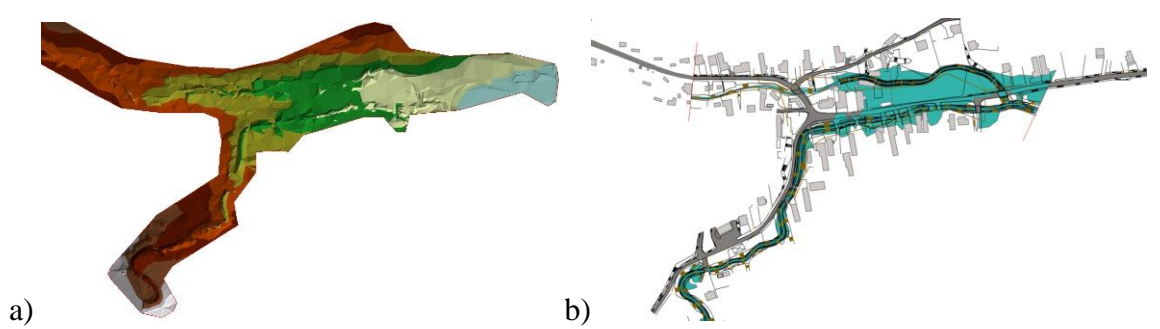

Obr. 12 a) TIN povrchu z geodetického zamerania, b) príklad zobrazenia inundácie

Po otvorení ArcScene sa zobrazí pracovné okno, do ktorého postupne vkladám vytvorené vrstvy. Vrstvy sa zobrazia pôdorysne nad sebou (Obr. 14) bez výškového rozlíšenia a spojenia s TIN. To zadám manuálne pravým tlačidlom myši na vrstvu "Layer Propeties  $\Rightarrow$  Base" Heights a zvolím si možnosť "Floating on a custom surface", zadefinujem cestu pre TIN a uložím. Všetky objekty mám zatiaľ zobrazené v dvoch rozmeroch. Ich z-tovú súradnicu pre 3D zobrazenie nastavím v okne "Layer Properties  $\implies$  Extrusion" (Obr. 14a) [\[17\].](#page-12-15) Výsledkom je 3D model záujmového územia s individuálnym využitím jednotlivých vrstiev (Obr. 14b) [\[20\].](#page-12-5)

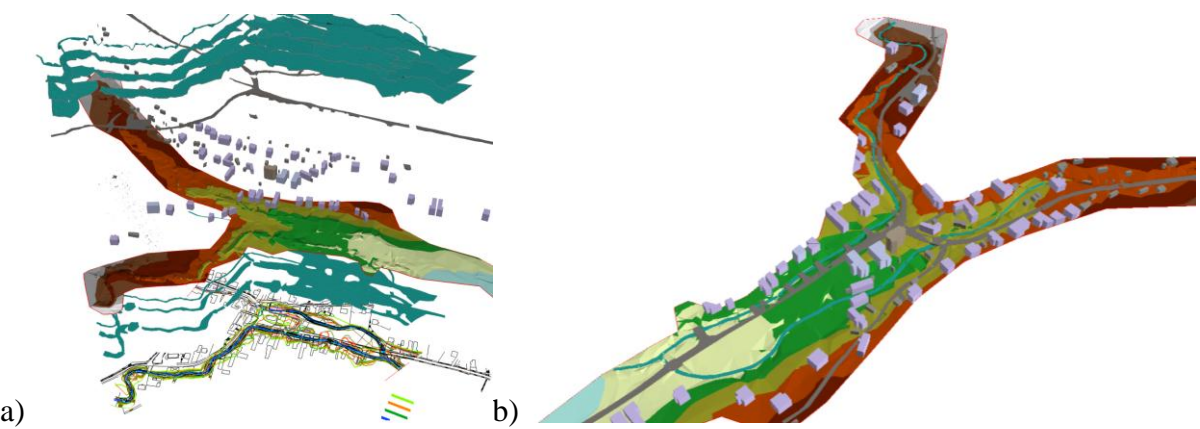

Obr. 14 a) Vrstvy v ArcScene bez usporiadania Base Heights, b) 3D model [\[20\]](#page-12-5)

Analýza nákladov a úžitkov (Cost Benefit Analysis = CBA) [\[18\]](#page-12-16) je metóda, ktorá významne napomáha pri návrhu realizovateľných a finančne dostupných cieľoch a im zodpovedajúcich balíkov opatrení. V Prílohe III, Rámcovej smernici o vode 2000/60/EC (RSV) [\[19\]](#page-12-17) je obsiahnutá požiadavka na vytvorenie nákladovo najefektívnejších opatrení, čo predpokladá uskutočnenie analýzy efektívnosti nákladov (Cost Effectiveness Analysis CEA). Samotná metóda CBA v RSV spomenutá nie je, avšak môže významne napomôcť v hľadaní optimálnej sady opatrení, kde popisuje širšie sociálne dopady balíkov opatrení. Analýza CAE si totiž všíma výšku nákladov potrebných na dosiahnutie cieľov a metóda CBA overuje či vynaložené náklady na dané opatrenia nebudú vyššie ako finančné vyjadrenie prínosov, ktoré vyvoláva realizácia daného opatrenia a či v dôsledku navrhnutých opatrení vzniknú určité verejnoprospešné úžitky [\[18\].](#page-12-16)

Hodnotenie protipovodňových opatrení pozostávalo z určenia zaplavenej plochy miestnej komunikácie a stavebných objektov intravilánu obce. Z plochy inundácie pôvodného koryta pri *Q*100, boli určené predpokladané škody a tie potom porovnávané s nákladmi na úpravu oboch variantov opevnenia brehov. Spôsobené škody po úprave koryta toku tak musia byť nižšie ako cena úpravy toku, vrátane prípadných škôd spôsobených zaplavením záujmového územia.

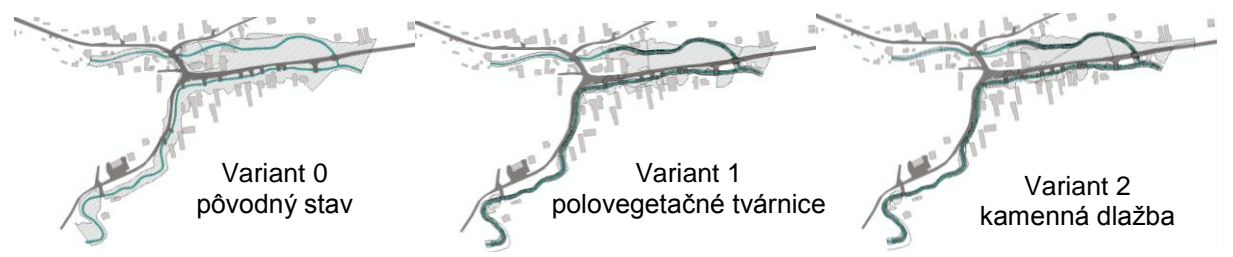

Obr. 15 Inundované územie obce pre Q<sup>100</sup>

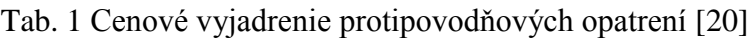

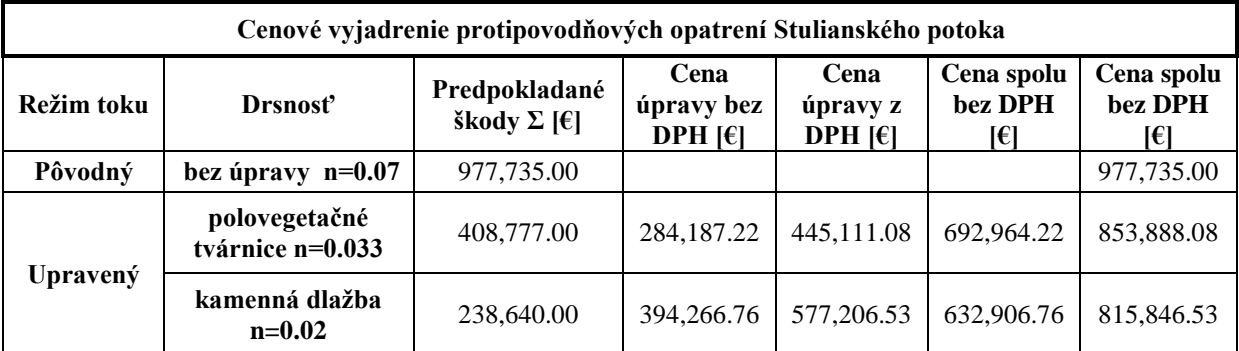

Celková plocha inundovaného územia pôvodného koryta bola určená na 29,617.08 m<sup>2</sup>  $(0.0296 \text{ km}^2)$ . Predpokladané zaplavenie by postihlo celkovo 2,498.00 m<sup>2</sup> ciest a miestnych komunikácií a 1,386.00 m<sup>2</sup> zastavaných plôch (26 objektov). Predpokladané škody boli odhadnuté na 977,735.00 € (J.C. - UNIKA 2012). Pri úprave polovegetačnými tvárnicami bola predpokladaná plocha inundovaného územia určená na 19,123.04 m<sup>2</sup> (0.01912 km<sup>2</sup>), čo je 64,5 % z pôvodnej inundácie. Pri tejto ploche bude zaplavených 1,174.65 m<sup>2</sup> ciest a miestnych komunikácií a 554.88 m<sup>2</sup> zastavaných plôch (14 objektov). Pri úprave kamennou dlažbou bola plocha inundovaného územia určená na  $18,158.87$  m $2$  (0.01816 km<sup>2</sup>), čo je 61,3 % z pôvodnej inundácie. Pri tejto ploche bude zaplavených  $1,038.47 \text{ m}^2$  ciest a miestnych komunikácií a 256.75 m<sup>2</sup> zastavaných plôch (4 objekty).

## **Záver**

Rozdiel z celkovej ceny úpravy vodného toku má byť čo najväčší v porovnaní so škodami spôsobenými pôvodným korytom (úspora prostriedkov). Inundačné územie obce Lopúchov je pomerne rozsiahle a je potrebná úprava vodného toku v danej oblasti. Vytvorenie hydrodynamického modelu pomôže pri rozhodovaní výberu vhodnejšieho variantu úpravy z hľadiska efektívnosti vynaložených nákladov. Z uvedeného vyplýva, že z hľadiska nákladov je vhodnejší Variant 2 - Kamenný obklad, kde jeho obstarávacie náklady sú vo výške 394,266.76  $\epsilon$  bez DPH. Navrhovanému prietoku 24 m<sup>3</sup>/s, tak bude koryto toku kapacitne vyhovovať, a v porovnaní s pôvodnou inundáciou sa táto výrazne zmenší a zasiahne cca 60 % pôvodnej plochy v miestach bez občianskej výstavby. Zaplaveniu územia však nie je možné zabrániť úplne a spôsobené škody, oproti celkovým škodám spôsobeným pôvodným korytom, ktoré boli odhadnuté na 977,735.00 €, je suma 238,640.00 € cca 25 %. Po prirátaní nákladov na úpravu kamennou dlažbou je súčet nákladov o 161,888.47 € lacnejší ako prípadné škody spôsobené náhlym vzostupom vodnej hladiny spôsobenej pôvodným korytom. Pri polovegetačných tvárniciach je síce cena úpravy výrazne nižšia, no je predpoklad rozsiahlejšej inundácie v prípade jej realizácie. Vtedy by náklady na prípadné opravy znášali samotní obyvatelia postihnutých nehnuteľností.

Vytvorený 1D matematický model HEC-RAS ponúka vo svojich výstupoch potrebné množstvo informácií a javí sa ako vhodný spôsob pre projektanta pri návrhu úpravy. Jeho nevýhodou je, že funguje na princípe vektorového zobrazenia a nedostatočne tak prezentuje výsledky širokej verejnosti. Je preto vhodné výsledky prezentovať pomocou 3D vizuálneho znázornenia, čo je lepším variantom pre prípadného investora. V tomto prípade som využil 2D a 3D možnosti softvéru ArcGIS. Podobne vytvorené projekty a jednotlivé výstupy, vytvorené obdobným spôsobom, sa tak môžu využiť pre potreby vodného hospodárstva vo viacerých jeho činnostiach.

## **Poďakovanie**

Príspevok vznikol v rámci riešenia projektu VEGA 1/0609/14.

# **Literatúra**

- <span id="page-11-0"></span>[1]. Graphisoft. [on-line, prístupné dňa 03.01.2015], dostupné na: <http://www.graphisoft.com/bimcloud/overview/>
- <span id="page-11-1"></span>[2]. Palenka, P. *Vodné stavby na Slovensku a ich bezpečnosť* [online, prístupné dňa 10.10.2015], dostupné na: [http://www.asb.sk/inzinierske-stavby/vodohospodarske](http://www.asb.sk/inzinierske-stavby/vodohospodarske-stavby/vodne-stavby-na-slovensku-aich-bezpecnost)[stavby/vodne-stavby-na-slovensku-aich-bezpecnost](http://www.asb.sk/inzinierske-stavby/vodohospodarske-stavby/vodne-stavby-na-slovensku-aich-bezpecnost)
- <span id="page-11-2"></span>[3]. Michal Hazlinger, [online, prístupné dňa 19.11.2014], dostupné na: [http://gis.vsb.cz/GIS\\_Ostrava/GIS\\_Ova\\_2008/sbornik/Lists/Papers/003.pdf](http://gis.vsb.cz/GIS_Ostrava/GIS_Ova_2008/sbornik/Lists/Papers/003.pdf)
- <span id="page-11-3"></span>[4]. M.Arch Architects, [online, prístupné dňa 03.01.2015], dostupné na: <http://marcharch.com/bim-execution-plans/>
- <span id="page-12-0"></span>[5]. Janczura, S. [online, prístupné dňa 03.01.2015], dostupné na: <http://www.projektowaniebim.pl/bim-info/bim-vs-cad/>
- <span id="page-12-1"></span>[6]. Morán, J. A. [online, prístupné dňa 12.02.2015], dostupné na: [http://mapautocad.blogspot.sk/2014/03/gis-bim-parecidos-razonables.html 4.1.15](http://mapautocad.blogspot.sk/2014/03/gis-bim-parecidos-razonables.html%204.1.15)
- <span id="page-12-2"></span>[7]. Linkedln Corporation, [online, prístupné dňa 30.04.2015], dostupné na: [http://www.slideshare.net/slhead1/design-and-development-of-bim-on-gis](http://www.slideshare.net/slhead1/design-and-development-of-bim-on-gis-interoperability-open-platform)[interoperability-open-platform](http://www.slideshare.net/slhead1/design-and-development-of-bim-on-gis-interoperability-open-platform)
- <span id="page-12-3"></span>[8]. Kučera, M., Mišík, M. *Dvojrozmerné modelovanie a povodňové mapovanie*. Zborník príspevkov z medzinárodnej konferencie Ochrana pred povodňami, Podbanské – Vysoké Tatry, 2006
- <span id="page-12-4"></span>[9]. Čerňanský, J., In. Krcho, et. Al. *Hodnotenie ekotoxikologických faktorov v SR, ich minimalizácia a modelovanie v environmentálnom geoinformačnom systéme*. Záverečná správa, časť B, 1999
- <span id="page-12-7"></span><span id="page-12-6"></span>[10]. Japan Aerospace Exploration Agency, [online, prístupné dňa 12.12.2014], dostupné na: <http://global.jaxa.jp/projects/sat/alos/topics.html#topics1835>
- <span id="page-12-8"></span>[11]. Wikipédia. [on-line, prístupné dňa 26.12.2014], dostupné na: http://sk.wikipedia.org/wiki/Daichi#mediaviewer/File:Daichi\_satellite\_graph.jpg
- <span id="page-12-9"></span>[12]. Květon, R. *Matematické modelovanie prúdenia vody v otvorených korytách.* Slovenská technická univerzita v Bratislave, ISBN 978-80-227-3810-1, 2012
- <span id="page-12-10"></span>[13]. HEC-RAS\_download [online, prístupné dňa 03.01.2015], dostupné na: <http://www.hec.usace.army.mil/software/hec-ras/>
- <span id="page-12-12"></span>[14]. HEC-RAS River Analysis System. Hydraulic Reference Manual. Version 1.0. [on-line, prístupne dňa 25.10.2014], dostupné na: [http://www.hec.usace.army.mil/software/hec](http://www.hec.usace.army.mil/software/hec-ras/documentation.aspx)[ras/documentation.aspx](http://www.hec.usace.army.mil/software/hec-ras/documentation.aspx)
- <span id="page-12-14"></span><span id="page-12-13"></span>[15]. Zeleňáková, M., Sarka, D., Zvijáková, L. *Preventívne protipovodňové opatrenia - Úprava vodných tokov v obci Lopúchov.* Zámer, 2011
- <span id="page-12-11"></span>[16]. Kubinský, D. [online, prístupné dňa 02.05.2015], dostupné na: <http://www.dkubinsky.sk/blog/gis/arcgis-serial-uvod>
- <span id="page-12-15"></span>[17]. University of Pennsylvania, [online, prístupné dňa 02.05.2015], dostupné na: [http://works.bepress.com/cgi/viewcontent.cgi?article=1023&context=amy\\_hillier](http://works.bepress.com/cgi/viewcontent.cgi?article=1023&context=amy_hillier)
- <span id="page-12-16"></span>[18]. Drdúlová, E. *Metodika na hodnotenie efektívnosti nákladov*. VÚVH BA, 2007 [online, prístupné dňa 02.05.2015], dostupné na: [http://www.vuvh.sk/rsv2/download/02\\_Dokumenty/10\\_Podpone\\_dokumenty\\_metodiky](http://www.vuvh.sk/rsv2/download/02_Dokumenty/10_Podpone_dokumenty_metodiky/17_Metodika_CEA_2007_SK.pdf) [/17\\_Metodika\\_CEA\\_2007\\_SK.pdf](http://www.vuvh.sk/rsv2/download/02_Dokumenty/10_Podpone_dokumenty_metodiky/17_Metodika_CEA_2007_SK.pdf)
- <span id="page-12-17"></span>[19]. Smernica 2000/60/ES Európskeho parlamentu a rady. [on-line, prístupné dňa 16.11.2014], dostupné\_na: <http://old.vscht.cz/document.php?docId=5941>
- <span id="page-12-5"></span>[20]. Fijko, R. *Využitie BIM technológií pre úpravy vodných tokov.* Diplomová práca, Technická univerzita Košice, 2015

\_\_\_\_\_\_\_\_\_\_\_\_\_\_\_\_\_\_\_\_\_\_\_\_\_\_\_\_\_\_\_\_\_\_\_\_\_\_\_\_\_\_\_\_\_\_\_\_\_\_\_\_\_\_\_\_\_\_\_\_\_\_\_\_\_\_\_\_\_\_\_\_\_\_\_

rastislav.fijko@tuke.sk